## How to register a team in RedZoneAction.org?

Basically, after you registered successfully to RedZoneAction.org, there is not much you can do until you signed up for a team. This small guide should help you to finish this procedure.

As long as you did not sign your team spot there will be a warning on top of each page telling you

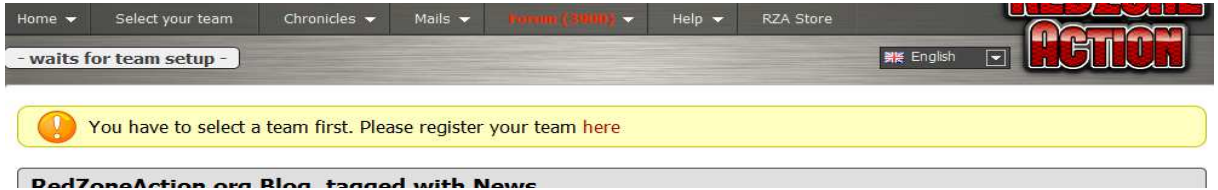

Just click on the link or navigate to "Select your team". A page like this will appear

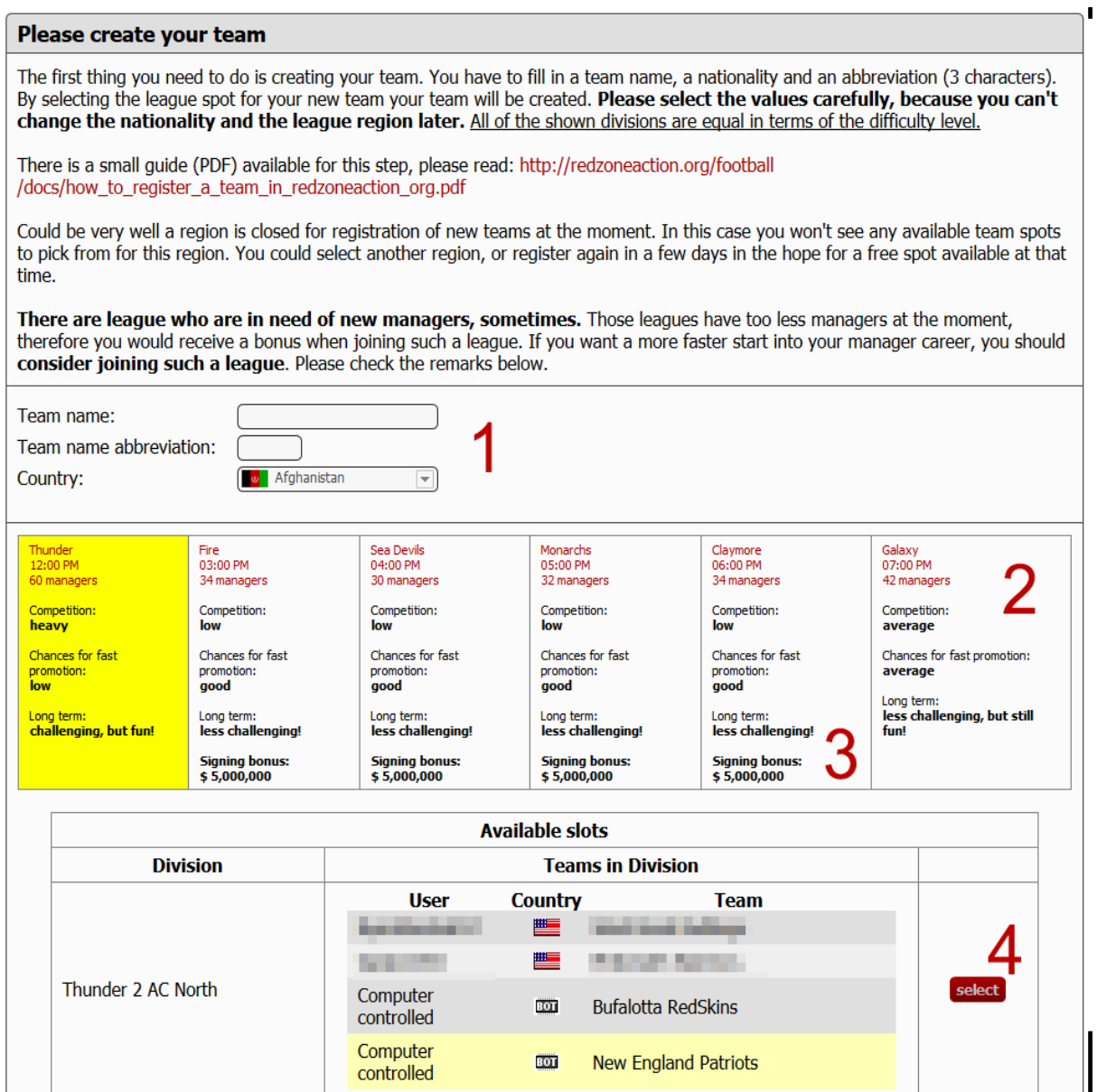

- **1.** Fill in a name for your team, a Team abbreviation (3 characters long) and select your country. There is no need to use the country where you are from or where you are living in, but keep in mind: RedZoneAction.org is all about community. Telling your mates where you really are from might be a good idea. Of course it is completely on you, and there is no punishment from the Game Administration if you select the "wrong" country!
- **2.** Select one of the regions. Please notice: the region determines the kickoff time for your league and home games. The number of active managers is shown too. Choose wisely, you can't change that once you created your team. If you were invited by a user, by following his/her invitation link, you will see in which region this user is playing. This won't work if the user is not playing RedZoneAction.org.
- **3. Some regions pay an extra bonus if a manager joins those leagues.** The bonus depends on the number of human managers in a region – the less managers there are, the more bonus the league is paying. This bonus will kind of jump start the new managers career.
- **4.** For each division where a team slot is available to you, you will see usernames, the names of their teams and the nationality they have chosen for their team. If you find a division you want to join, just proceed with 4. If a bright yellow line is appearing for a manager and team, this is the one you followed on his/her invitation. Maybe you want to join his/her division? Please notice point #2 of this list. Click "select" once you made all your decisions. You will take over that spot that is marked in light-yellow, and your team gets created.

Again: Be careful on selecting your team. This decision can't be undone, and it is final for you and your team's future. By selecting a division you select the kickoff time of your games when playing at home. Please notice the kickoff time that is mentioned for each region.